# Sun Java™ System Portal Server 릴리스 노트

### 버전 6 2004Q2

부품 번호 817-7141-10

이 릴리스 노트에는 Sun Java System Portal Server 6 2004Q2 릴리스 당시에 사용할 수 있는 중요 정보 가 포함되어 있습니다 . 여기서는 새로운 기능과 향상 , 알려진 제한 사항과 문제점 및 기타 정보를 다 룹니다 . Portal Server 6 을 사용하기 전에 이 문서를 읽어보기 바랍니다 .

이 릴리스 노트의 최신 버전은 Sun Java System 설명서 웹 사이트에서 찾을 수 있습니다 . http://docs.sun.com/prod/sunone. 소프트웨어를 처음 설치하기 전에 웹 사이트를 확인하고 , 그 후에도 정기적으로 방문하여 최신 릴리스 노트와 제품 설명서를 보십시오 .

이 릴리스 노트는 다음 절로 구성되어 있습니다 .

- [릴리스](#page-1-0) 노트 개정 내역
- [Portal Server 6 2004Q2](#page-1-1) 정보
- 중요 [정보](#page-3-0)
- [알려진](#page-6-0) 문제점 및 제한 사항
- 문제를 [보고하고](#page-28-0) 의견을 제출하는 방법
- 추가 Sun [리소스](#page-30-0)

이 설명서에서는 타사 URL 을 참조하고 그와 관련된 추가 정보를 제공할 수도 있습니다 .

노트 Sun 은 이 설명서에서 언급된 타사 웹 사이트의 사용 가능성에 대해 책임을 지지 않습 니다 . Sun 은 그러한 사이트 또는 자원에 있는 사용 가능한 내용 , 광고 , 제품 또는 기 타 자료에 대하여 보증하지 않으며 책임 또는 의무를 지지 않습니다 . Sun 은 해당 사이 트나 자원을 통해 사용 가능한 내용 , 상품 또는 서비스의 사용과 관련해 발생하거나 발 생했다고 간주되는 손해나 손실에 대해 책임이나 의무를 지지 않습니다 .

# <span id="page-1-0"></span>릴리스 노트 개정 내역

표 **1** 개정 내역

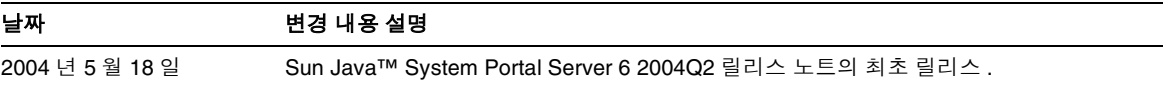

# <span id="page-1-1"></span>Portal Server 6 2004Q2 정보

Sun Java System Portal Server 6 제품은 최종 사용자에게 자원 및 응용 프로그램 액세스에 사용할 수 있 는 포털 데스크탑을 제공합니다 . Portal Server 소프트웨어는 또한 인트라넷 컨텐츠를 구성하고 여기 에 포털 데스크탑에서 액세스할 수 있도록 해 주는 검색 엔진 인프라를 제공합니다 . 또한 이 릴리스에 서는 통신 채널이 Portal Server 소프트웨어와 함께 설치됩니다 . 통신 채널은 메일 , 캘린더 , 주소록 , 인 스턴트 메시징 채널로 이루어집니다 .

Portal Server 에서는 원격 사용자가 인터넷을 통해 조직의 네트워크와 그 서비스에 안전하게 액세스 할 수 있게 해 주는 안전 원격 액세스 지원을 제공합니다 . 그 외에도 조직에 안전한 인터넷 포털을 갖 추어 모든 대상 청중 ( 직원 , 비즈니스 파트너 또는 일반 대중 ) 에게 컨텐츠 , 응용 프로그램 , 데이터 에 대한 액세스를 제공합니다 .

이 절은 다음 내용으로 이루어져 있습니다 .

- 이 [릴리스에서](#page-1-2) 새로워진 내용
- 하드웨어 및 [소프트웨어](#page-2-0) 요구 사항

### <span id="page-1-2"></span>이 릴리스에서 새로워진 내용

Sun Java Systems Portal Server 6 2004Q2 에는 다음과 같은 새로운 기능이 있습니다 .

• Web Services for Remote Portlets (WSRP)—OASIS 표준을 구현한 이 기능은 원격 응용 프로 그램과 컨텐츠를 포털에 간단하게 통합할 수 있게 해 줍니다 . 따라서 WSRP 는 컨텐츠 및 응 용 프로그램 공급자가 조직에 프로그래밍을 하지 않고도 포털을 실행할 수 있는 서비스를 제 공하는 수단이 됩니다 .

- 자동 분류 검색 서비스의 이 기능에서는 일련의 대응 규칙에 따라 설명서를 자동으로 서로 다른 여러 범주로 분류합니다 . 자동 분류는 요구 시에 실행할 수도 있고 지정한 시간에 실행 되도록 예약할 수도 있습니다 .
- 프로필러 가입 서비스의 이 기능에서는 흥미 분야로 지정한 컨텐츠에 변경 사항이 생기면 전자 메일로 알림을 제공합니다 . 프로필러는 특정 시간에 실행되도록 예약됩니다 .
- Identity Server/Portal Server 분리 —Portal Server 6 2004Q2 는 Identity Server 6 2004Q2 와 같은 물리적 서버에 설치할 필요가 없습니다 . Portal Server 6 2004Q2 는 이미 별도의 물리적 서버에 설치 및 구성된 Identity Server 6 2004Q2 인스턴스와 함께 실행할 수 있습니다 .
- Mobile Access—Mobile Access 는 현재 Sun Java System Portal Server 와 함께 설치됩니다 . Mobile Access 소프트웨어는 Portal Server 플랫폼의 서비스와 기능을 휴대 전화나 PDA (Personal Digital Assistant) 와 같은 모바일 장치로 확장합니다 . 또한 음성 액세스를 위한 프 레임워크를 제공하기도 합니다 . Mobile Access 소프트웨어는 포털 사이트 사용자가 HTML 브라우저에서 액세스하는 내용과 동일한 컨텐트를 얻게 해줍니다 .

### <span id="page-2-0"></span>하드웨어 및 소프트웨어 요구 사항

이 릴리스의 Portal Server 에는 다음과 같은 하드웨어 및 소프트웨어가 필요합니다 .

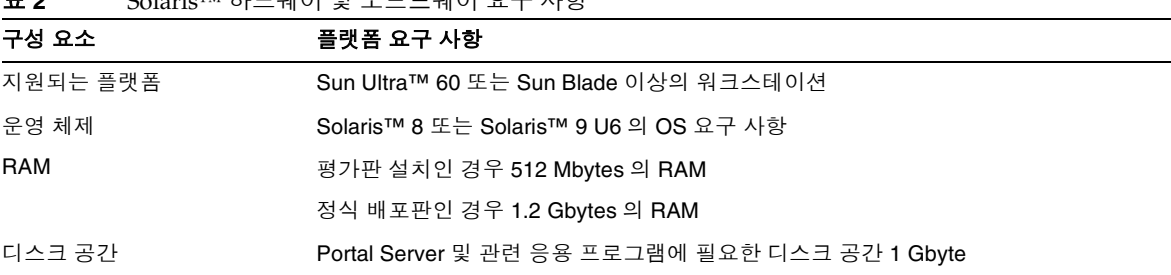

**표 O** Solaria™ 하드에어 미 스프트에어 오그 사하

소프트웨어 요구 사항은 http://docs.sun.com 의 *Sun Java Enterprise System* 릴리스 노트를 참조하십 시오 .

## <span id="page-3-0"></span>중요 정보

이 절에는 코어 제품 설명서에 포함되지 않은 최신 정보가 나와 있습니다 . 이 절에서는 다음과 같은 주제에 대해 설명합니다 .

- 설치 [노트](#page-3-1)
- [폐기된](#page-6-1) 기능

### <span id="page-3-1"></span>설치 노트

이 절에는 다음에 관한 설치 정보가 포함되어 있습니다 .

- [Portal Server](#page-3-2)
- 웹 [컨테이너](#page-5-0)

#### <span id="page-3-2"></span>Portal Server

Java Enterprise System 2004Q2 의 경우 Portal Server 는 다음 중 하나에서 설치 및 구성하여 실행할 수 있습니다 .

- Identity Server 를 같은 설치 세션에서 같은 물리적 시스템에 설치 및 구성
- Identity Server 가 이미 별도의 시스템에 설치 및 구성됨

#### *Liberty* 샘플을 실행하려면

Liberty 샘플은 같은 시스템에 설치된 Portal Server 와 Identity Server 용으로 디자인되었습니다 .

Portal Server/Identity Server 분리 설치 상태의 시스템에서 Liberty 샘플을 실행하려면 다음을 수행 합니다 .

- **1.** configSP.sh 의 SP\_HOST\_DOMAIN 값이 Identity Server 가 완전히 설치된 호스트를 가리 키는지 확인합니다 .
- **2.** 서비스 공급자로 사용되는 Identity Server 의 관리 콘솔에서 공급자 홈 페이지를 URL=http://*portal-server-host*:*port*/portal/dt 로 설정합니다 .
	- 이 값을 설정하려면 :
	- **a.** [ 연합 관리 ] 탭을 선택합니다 .
	- **b.** 탐색 프레임에서 서비스 공급자를 선택합니다 .
- **c.** 데이터 프레임에 있는 드롭다운 메뉴에서 공급자를 선택합니다 .
- **d.** [Identity Server 구성 ] 영역으로 스크롤해 내려갑니다 .
- **e.** 공급자 홈 페이지를 URL=http://*portal-server-host*:*port*/portal/dt 로 설정합니다 .

Liberty 샘플 3 의 경우에는 [단계](#page-4-0) 3 및 [단계](#page-4-1) 4 를 수행합니다 .

- <span id="page-4-0"></span>**3.** " 단일 사인 온 실패 리디렉션 URL" 을 변경하여 http://*portal-server-host*:*port*/portal/dt?libertySSOFailed=true 로 설정합니다 .
	- 이 값을 설정하려면 :
	- **a.** [ 연합 관리 ] 탭을 선택합니다 .
	- **b.** 탐색 프레임에서 서비스 공급자를 선택합니다 .
	- **c.** 데이터 프레임에 있는 드롭다운 메뉴에서 공급자를 선택합니다 .
	- **d.** [Identity Server 구성 ] 영역으로 스크롤해 내려갑니다 .
	- **e.** 단일 사인 온 실패 리디렉션 URL 을 http://*portal-server-host*:*port*/portal/dt?libertySSOFailed=true 로 설정합니다 .

#### <span id="page-4-1"></span>**4.** PreLogin URL 을

http://*portal-server-host*:*identity-server-port*/amserver/preLogin?metaAlias=is-host&got o=http://*portal-server-host*:*portal-server-port*/portal/dt 로 설정합니다 .

이 값을 설정하려면 :

- **a.** [Identity 관리 ] 로 간 다음 드롭다운 메뉴에서 [ 사용자 ] 를 선택합니다 .
- **b.** 비인증 익명 사용자를 누른 다음 탐색 프레임의 [ 보기 ] 드롭다운 목록에서 [ 포털 데스크 탑 ] 을 선택합니다 .
- **c.** [ 편집 ] 링크를 누릅니다 .
- **d.** [ 채널 및 컨테이너 관리 ] 를 누릅니다 .
- **e.** 로그인 채널의 [ 편집 ] 등록 정보를 누릅니다 .
- **f.** PreLogin URL 을

http://*portal-server-host*:*identity-server-port*/amserver/preLogin?metaAlias=is-host& goto=http://*portal-server-host*:*portal-server-port*/portal/dt 로 설정합니다 .

- **5.** Portal Server 호스트의 AMConfig.properties 파일에서 다음을 설정합니다 .
	- ❍ com.iplanet.am.notification.url=http://*portal-server-host*:*port*/servlet/com.iplanet.se rvices.comm.client.PLLNotificationServlet
	- ❍ com.iplanet.am.session.client.polling.enable=false

### <span id="page-5-0"></span>웹 컨테이너

Java Enterprise Server 설치 프로그램을 사용해서 Portal Server 와 Identity Server SDK 를 설치하고 나면 다음 절차 중 하나를 사용하여 샘플 포틀릿 또는 WSRP 샘플을 설치합니다 . BEA WebLogic Server™ 또는 IBM WebSphere® Application Server 를 사용하는 경우에는 JSR168 샘플 포틀릿과 WSRP 샘플을 모두 설치합니다 . Sun Java System Web Server 또는 Sun Java System Application Server 를 사용하는 경우에는 WSRP 샘플을 설치합니다 .

- BEA WebLogic 또는 [IBM WebSphere](#page-5-1) 에 JSR168 샘플 포틀릿 및 WSRP 샘플을 설치하려면
- Web Server 또는 [Application Server](#page-5-2) 에 WSRP 샘플을 설치하려면

Sun Java Server 구성 요소 제품의 설치에 관한 자세한 지침은 http://docs.sun.com/db/doc/817-5760 의 *Sun Java Enterprise System* 설치 설명서를 참조하십시오 .

<span id="page-5-1"></span>*BEA WebLogic* 또는 *IBM WebSphere* 에 *JSR168* 샘플 포틀릿 및 *WSRP* 샘플을 설치하려 면

- **1.** BEA WebLogic 8.1 또는 IBM WebSphere Application Server 5.1 인스턴스를 다시 시작합니 다.
- **2.** 다음 명령을 실행하여 JSR168 포틀릿 샘플을 설치합니다 .

*portal-server-install-root*/SUNWps/lib/postinstall\_PortletSamples

프롬프트가 표시되면 Identity Server 관리자 비밀번호와 응용 프로그램 서버 관리자 비밀번 호를 입력합니다 .

이 마지막 명령으로 portletsamples.war 파일이 배포됩니다 .

- **3.** PATH 설정에 /usr/bin 이 포함되어 있는지 확인합니다 . 스크립트의 awk 부분이 정확하게 실행되려면 이 값이 필요합니다 .
- **4.** 다음 명령을 실행하여 WSRP 샘플을 구성합니다 .
	- ❍ *portal-server-install-root*/SUNWps/samples/wsrpproducer/producersampleconfig

프롬프트가 표시되면 Identity Server 관리자 비밀번호를 입력합니다 .

❍ *portal-server-install-root*/SUNWps/samples/wsrpconsumer/consumersampleconfig

프롬프트가 표시되면 Identity Server 관리자 비밀번호를 입력합니다 .

#### <span id="page-5-2"></span>*Web Server* 또는 *Application Server* 에 *WSRP* 샘플을 설치하려면

Sun Java System Web Server 6.1 및 Sun Java Server Application Server 7에 Portal Server 및 Identity Server SDK 를 설치한 후에는 다음과 같은 단계가 필요합니다 .

**1.** Web Server 또는 Application Server 인스턴스를 다시 시작합니다 .

- **2.** PATH 설정에 /usr/bin 이 포함되어 있는지 확인합니다 . 스크립트의 awk 부분이 정확하게 실행되려면 이 값이 필요합니다 .
- **3.** 다음 명령을 실행하여 WSRP 샘플을 구성합니다 .
	- ❍ *portal-server-install-root*/SUNWps/samples/wsrpproducer/producersampleconfig 프롬프트가 표시되면 Identity Server 관리자 비밀번호를 입력합니다 .
	- ❍ *portal-server-install-root*/SUNWps/samples/wsrpconsumer/consumersampleconfig 프롬프트가 표시되면 Identity Server 관리자 비밀번호를 입력합니다 .

# <span id="page-6-1"></span>폐기된 기능

Sun Java System Portal Server 제품의 릴리스 에서는 NetMail 응용 프로그램이 폐기됩니다 .

# <span id="page-6-0"></span>알려진 문제점 및 제한 사항

이 절에는 Portal Server 6 에서 알려진 문제점의 목록을 나열합니다 . 다음과 같은 제품 영역을 다룹니 다.

- [Portal Server](#page-7-0)
- 안전 원격 [액세스](#page-7-1)
- [NetFile](#page-9-0)
- [Proxylet](#page-10-0)
- [Eproxy](#page-10-1)
- [WSRP](#page-11-0)
- [Netlet](#page-13-0)
- [Mobile Access](#page-13-1)
- [온라인](#page-16-0) 도움말
- [현지화](#page-18-0)

# 설치

#### **BEA WebLogic** 과 **IBM WebSphere** 의 기본 **docroot** 값이 잘못되었습니다 **. (***5048954***)**

BEA WebLogic 의 기본 docroot 값은

/usr/local/bea/user\_projects/domains/mydomain/applications로 표시됩니다 . BEA WebLogic 8.1 SP2 설치에서는 기본적으로 docroot 를 구성하지 않습니다 . 따라서 이 필드가 비어 있을 수 있으 며 , 그 경우에는 사용자가 정확한 docroot 값을 입력해야 합니다 .

IBM WebSphere 의 기본 docroot 값은 /opt/WebSphere/AppServer/web/docs 로 표시됩니다 . 정확 한 디렉토리는 /opt/WebSphere/AppServer/installedApps/DefaultNode/DefaultApplication.ear/DefaultWebA pplication.war 입니다 .

#### 해결 방법

설치 중에 정확한 docroot 를 지정합니다 .

### <span id="page-7-0"></span>Portal Server

**BEA WebLogic 8.1** 또는 **IBM WebSphere 5.1** 에 있는 **Portal Server** 는 같은 호스트 상의 **Identity Server** 와 공존할 수 없습니다 **. (***5038433***)**

이 릴리스에서는 이 구성이 지원되지 않습니다 . BEA WebLogic 또는 IBM WebSphere 를 웹 컨테이 너로 사용하려면 Identity Server 를 별도의 시스템에 설치해야 합니다 .

#### 해결 방법

없습니다 .

### <span id="page-7-1"></span>안전 원격 액세스

#### **Portal Server** 포트가 **Identity Server** 포트와 다르면 게이트웨이를 시작할 수 없습니다 **. (***5044508***)**

Portal Server 포트가 Identity Server 포트와 다르면 다음 명령으로 게이트웨이를 시작할 수 없습니다 .

./gateway -n default start

#### 해결 방법

이 문제를 해결하려면 다음 중 한 가지 방법을 사용합니다 .

- AMConfig-default.properties 파일을 편집하여 Portal Server 포트 값을 Identity Server 포 트 값으로 변경합니다 .
- gwmultiinstance 스크립트를 사용하여 인스턴스를 삭제하고 다시 만듭니다 .

#### 공용 폴더를 누르면 사용자 이름 **,** 비밀번호 **,** 도메인 이름을 묻는 프롬프트가 표시됩니다 **. (***5022049***)**

게이트웨이를 통해 Exchange 2003 을 사용하는 경우 , 사용자가 공용 폴더에 액세스하려 하면 사용자 이름 , 비밀번호 , 도메인 이름 정보를 묻는 프롬프트가 표시됩니다 . 이 문제 때문에 사용자는 공용 폴 더에 액세스할 수 없게 됩니다 .

#### 해결 방법

Exchange 서버에서 공용 폴더 인증 등록 정보에 HTTP 기본 인증이 사용되도록 설정합니다 .

#### **Exchange 2003** 에서 로그오프가 작동하지 않습니다 **. (***5013288***)**

이 문제는 5022049 번 버그와 비슷합니다 . Exchange 2003 의 공용 폴더에 액세스할 수 없으면 사용자 는 말끔하게 로그로프할 수 없습니다 . Exchange 서버 설정에서는 공용 폴더에 기본 HTTP 인증만 사 용해야 합니다 .

#### 해결 방법

Exchange 서버에서 공용 폴더 인증 등록 정보를 HTTP 기본 인증이 사용되도록 설정합니다 .

#### 두 포털에 두 개의 게이트웨이를 설치하면 게이트웨이가 한 포털만을 가리킵니다 **. (***4915600***)**

쿠키 전달 URL 과 Portal Server 목록이 한 포털만을 가리킵니다 .

#### 해결 방법

Portal Server 목록 필드와 쿠키 전달 URL 필드를 두 번째 Portal Server 가 포함되도록 수정해야 합니 다.

관리 콘솔에서 :

- **1.** [ 서비스 구성 ] 탭을 클릭합니다 .
- **2.** [SRA 구성 ] 에서 게이트웨이를 누릅니다 .
- **3.** 편집할 프로필을 누릅니다 .
- **4.** " 사용자 세션 쿠키가 전달될 URL" 필드에서 두 번째 포털 URL 을 입력합니다 .
- **5.** "Portal Servers" 필드에서 두 번째 포털 URL 을 추가합니다 .
- **6.** [ 저장 ] 을 누릅니다 .

#### 여러 게이트웨이 인터페이스가 있는 경우 모든 게이트웨이 서비스를 시작할 수는 없습니다 **. (***5020354***)**

Portal 게이트웨이를 설치할 때 , 게이트웨이는 모든 인터페이스가 아닌 주요 인터페이스에 바인딩됩 니다 . 그 때문에 게이트웨이 서비스를 시작할 때 문제가 생깁니다 . 게이트웨이는 시작할 때 Portal-Identity Server 서비스로 노드 아이디와 기타 자격 증명 정보를 보내어 인증된 포털 게이트웨 이가 됩니다 . Portal-Identity Server 에 대해 성공적으로 인증을 완료한 후에 게이트웨이에 보낸 응답 은 SSO 로그인 토큰이 됩니다 . 게이트웨이에서 내부 IP 주소가 아닌 외부 IP 주소를 수신하기 때문에 이 토큰은 소실됩니다 .

#### 해결 방법

게이트웨이가 설치된 시스템에 두 개 이상의 인터페이스가 있는 경우에는 다음 파일에서 gateway.bindipaddress 등록 정보 값을 0.0.0.0 으로 설정합니다 .

/etc/opt/SUNWps/platform.conf.*instance\_name*

그러면 게이트웨이에서 지정된 포트 상의 모든 인터페이스를 수신하게 됩니다 .

### <span id="page-9-0"></span>NetFile

#### **NetFile Java2** 는 사용자가 세션 저장을 선택하지 않아도 변경 사항을 저장합니다 **. (***5031464***)**

서버에 공유를 추가하고 나면 세션 저장 여부에 관계 없이 공유 내용이 자동으로 저장됩니다 .

해결 방법

NetFile Java2 를 닫기 전에 변경 사항을 수동으로 제거합니다 .

#### **NetFile Java2** 끌어 놓기 기능이 제대로 작동합니다 **. (***5031489***)**

NetFile Java2 는 " 원격 호스트 " 에서 " 로컬 호스트 " 로 파일 / 폴더 끌어 놓기와 " 로컬 호스트 " 에서 " 원격 호스트 " 로 파일 끌어 놓기를 지원합니다 . " 로컬 호스트 " 에서 " 로컬 호스트 " 로 또는 " 원격 호스트 " 에서 " 원격 호스트 " 로 파일 끌어 놓기는 지원하지 않습니다 .

#### 해결 방법

없습니다 .

#### **Netfile** 검색이 **Netware** 유형의 호스트에서 작동하지 않습니다 **. (***5049696***)**

#### 해결 방법

없습니다 .

### <span id="page-10-0"></span>Proxylet

#### **Proxylet** 을 다운로드한 후에 **SSL** 모드에서 **Portal Server** 데스크탑에 액세스할 수 없습니다 **. (***4990035***)**

Proxylet 을 성공적으로 다운로드한 후에 게이트웨이에서 Portal Server 에 설치된 SSL 에 액세스할 수 없습니다 .

#### 해결 방법

없습니다 .

#### **Netscape Navigator 7.1** 의 **Proxylet** 에서는 프록시가 게이트웨이에 접근하려면 사용자 입력이 필요합니다 **. (***5010160***)**

사용자로부터 프록시 설정을 입력받기 위한 팝업이 나타납니다 . 이 팝업은 프록시 설정이 직접적이 지 않으며 Netscape 를 사용하는 경우에만 나타납니다 .

#### 해결 방법

없습니다 .

#### 쿠키가 비활성화되어 있으면 **Proxylet** 은 다운로드되지 못하고 예외가 발생합니다 **. (***4996257***)**

이 릴리스에서 Proxylet 은 쿠키 없는 모드로는 작동하지 않습니다 .

#### 해결 방법

없습니다 .

#### 브라우저 프록시 설정 **"**모든 프로토콜에 같은 프록시 서버 사용 **"** 선택이 해제된 상태에서 **Proxylet** 을 실행하 면 데스크탑에 장애가 발생합니다 **. (***4990975***)**

Proxylet 은 정상적으로 다운로드되지만 데스크탑 페이지는 로드되지 않습니다 .

#### 해결 방법

없습니다 .

### <span id="page-10-1"></span>Eproxy

#### **Portal Server** 도메인에 프록시 인증이 사용되는 경우에는 게이트웨이를 통해 로그인할 수 없습니다 **. (***5010775***)**

도메인이나 부속 도메인이 프록시를 사용하도록 구성된 경우에는 사용자가 게이트웨이에서 로그인 할 수 없습니다 . 그 때문에 게이트웨이 인스턴스를 사용할 수 없게 됩니다 .

#### 해결 방법

관리 콘솔에서

- **1.** [ 서비스 구성 ] 을 선택하고 [ 게이트웨이 ] 를 누릅니다 .
- **2.** [ 프록시 ] 탭에서 " 웹 프록시 URL 사용 안 함 " 목록에 정규화된 Portal Server URL 을 추가합 니다 .

#### 게이트웨이 프로필을 만드는 동안 오류 메시지가 표시됩니다 **. (***5009348***)**

#### 해결 방법

없습니다 .

#### **certadmin** 스크립트는 같은 세션의 인증서를 삭제하지 않습니다 **. (***4981061***)**

certadmin 스크립트를 사용해서 인증서를 삭제한 다음 같은 세션에서 그 인증서를 다시 만들면 인증 서가 이미 존재한다는 내용의 메시지가 표시됩니다 .

#### 해결 방법

- **1.** 다음 위치에서 certadmin 유틸리티를 시작합니다 . *gateway-installation-dir*/SUNWps/bin
- **2.** " 인증서 삭제 " 옵션을 선택하여 인증서를 삭제합니다 .
- **3.** " 종료 " 를 선택하여 certadmin 유틸리티를 종료합니다 .
- **4.** certadmin 유틸리티를 다시 시작하고 인증서를 같은 이름으로 다시 만듭니다 .

### <span id="page-11-0"></span>**WSRP**

#### **BEA WebLogic** 에서 참가하는 **JSR168** 포틀릿이 자원 번들을 사용하면 **WSRP** 생성자에서 **getServiceDescription** 이 장애를 일으킵니다 **. (***5048488***)**

BEA WebLogic 에서는 생성자에서 자원 번들로 포틀릿을 노출시킬 수 없습니다 .

#### 해결 방법

없습니다 .

#### 사용자는 동적 **IP** 주소를 사용하는 생성자에 연결하지 못합니다 **. (5005082)**

실제 생산 시스템에서 이 상황이 발생하는 경우는 드물지만 , 정적 IP 주소가 없는 시스템에서 생성자 를 실행하면 연결 장애가 발생할 수 있습니다 . 호스트 이름 테이블을 IP 주소로 캐시하는 Java 네트워 크 계층의 기능 때문에 , 생성자 호스트를 새 IP 주소로 다시 연결하면 이 변경 사항을 선택할 수 없으 므로 사용자에게 네트워크 연결 장애를 일으킵니다 . 캐시 테이블을 지우려면 서버를 다시 시작해야 합니다 .

#### 해결 방법

캐시 항목의 TTL 값을 제어하는 Java 보안 등록 정보를 정의할 수 있습니다. 현재 networkaddress.cache.ttl 의 기본값은 -1 입니다 . 이 값은 -1 보다 큰 적정 값으로 변경해야 합니다 .

다음은 현재 기본값을 설명하는 Java™ 2 Platform, Standard Edition (J2SE™) Javadoc™ 의 내용을 발췌한 것입니다 .

networkaddress.cache.ttl (default:-1):

이름 서비스에서 이름을 성공적으로 조회한 경우의 캐시 정책을 나타냅니다 . 값은 성공적인 조회를 캐시하는 시간을 초 단위로 나타낸 정수 값으로 지정됩니다 .

-1 값은 " 영구적으로 캐시 " 를 나타냅니다

#### 등록 데이터는 동적이 아닌 고정 값입니다 **. (4996094)**

사용자가 보내는 등록 데이터는 설치별로 고정되며 , 숨겨진 전역 등록 정보입니다 . 앞으로의 릴리스 에서는 사용자 ( 또는 생성자 ) 별 데이터 등록 정의가 지원될 것입니다 . 현재 릴리스에서는 사용자 프 로필 매핑 지원이 어느 정도 제한되어 있습니다 .

- 일대일 매핑만 가능합니다 .
- 매핑은 설치별로 고정됩니다 . 앞으로의 릴리스에서는 사용자 프로필 매핑이 다시 디자인될 예정이며 , 서비스 인터페이스 공급자 (SPI) 로 구현하여 유연성을 최대한으로 보장할 수도 있 습니다 .

#### 해결 방법

전역 등록 데이터는 amadmin 명령줄 인터페이스를 사용해서 편집해야 합니다 .

#### **portletmanagement** 인터페이스는 전체가 적절하게 구현되어야 합니다 **. (***5027036***)**

WSRP 생성자 포틀릿 관리 포트 유형이 완전히 구현되지 않았습니다 .

포털 WSRP 생성자에 액세스하는 WSRP 사용자 구현은 포틀릿 관리 포트 유형의 작업에 의존하지 않 아야 합니다 .

#### 해결 방법

없습니다 .

### <span id="page-13-0"></span>**Netlet**

#### **Netlet** 은 **SSL\_RSA\_WITH\_NULL\_MD5** 암호화에 대해 작동하지 않습니다 **. (***5011629***)**

#### 해결 방법

게이트웨이 프로필에서 "Null 암호화 사용 " 속성을 비활성화합니다 .

#### 기본 **Microsoft JVM** 으로 **Netlet** 을 로드하는 동안 **Internet Explorer** 가 충돌합니다 **. (***4982582***)**

Internet Explorer 의 netlet.cab 파일이 정확하게 서명되지 않아 Internet Explorer 의 충돌을 일으킵니 다.

#### 해결 방법

브라우저에서 JIT 컴파일러를 비활성화합니다 .

### <span id="page-13-1"></span>Mobile Access

포털 데스크탑

고유의 **JSP** 데스크탑에서는 **frontPageSize** 가 최대 데크 크기 **(WmlDeckSize)** 를 초과하면 해당 케이스를 처 리하지 않습니다 **. (***4950078***)**

해결 방법

없습니다 .

#### **WML** 장치의 익명 인증 페이지에서 로그인 링크에 액세스하지 못하는 문제 **(***4919061***)**

익명 인증 페이지에서 로그인 링크에 액세스하면 WML 장치에 변환 오류가 발생합니다 .

#### 해결 방법

파일 경로를 wml/ 에서 aml/wml 로 변경합니다 .

이 작업을 하려면 다음 단계를 수행합니다 .

**1.** Identity Server 관리 콘솔에 관리자로 로그인합니다 .

기본적으로 위치 표시 영역에 [Identity 관리 ] 가 선택되어 있고 탐색 표시 영역에 [ 조직 ] 이 선택되어 있습니다 .

- **2.** [ 서비스 구성 ] 탭을 선택합니다 .
- **3.** 왼쪽의 [ 서비스 구성 ] 표시 영역에서 Identity Server 제목 아래의 [ 클라이언트 감지 ] 에 대 한 화살표를 누릅니다 .

오른쪽 표시 영역에 [ 클라이언트 감지 ] 전역 기본 설정이 나타납니다 .

**4.** [ 클라이언트 유형 ] 레이블 옆의 [ 편집 ] 링크를 누릅니다 .

클라이언트 관리자 인터페이스가 나타납니다 . HTML 장치에 관한 정보는 기본적으로 표시 됩니다 .

**5.** 기본 프로필을 선택한 후 문제가 있는 장치를 선택합니다 .

예를 들어 OpenWave 4.1 시뮬레이터의 경우 WML 기본 프로필을 선택한 후 OWG1\_UP\_4.1.20a\_UP.Browser\_4.1.20a-XXXX\_UP.Link\_4.1.HTTP-DIRECT 를 선택합니다 .

- **6.** [ 편집 ] 을 누릅니다 .
- **7.** 템플리트를 가져올 파일 경로 값을 aml/wml 로 변경합니다 .
- **8.** [ 저장 ] 을 누릅니다 .

모바일 메일 응용 프로그램

#### **[** 주소록 **]** 옵션을 사용하면 한 사용자가 여러 개의 주소록 계정을 가질 경우 오류가 발생할 수 있는 문제 **(***4949726***)**

사용자가 메일 응용 프로그램에서 전자 메일 메시지를 작성할 때 [ 주소록 ] 옵션을 선택하면 기본 주 소록이 제공됩니다 . [ 주소록 ] 옵션을 선택하면 구성에서 알파벳순으로 가장 먼저 나오는 주소록 응 용 프로그램이 시작됩니다 . 이는 주소록 응용 프로그램이 아닐 수도 있습니다 .

#### 해결 방법

포털 관리자가 주소록의 주소록 구성 이름을 변경하여 모든 사용자에 대해 첫 번째 선택 항목으로 나 타나게 할 수 있습니다 .

수행 방법 :

**1.** Identity Server 관리 콘솔에 관리자로 로그인합니다 .

기본적으로 위치 표시 영역에 [Identity 관리 ] 가 선택되어 있고 탐색 표시 영역에 [ 조직 ] 이 선택되어 있습니다 .

**2.** [ 서비스 구성 ] 탭을 클릭합니다 .

- **3.** 위치 표시 영역의 [ 서비스 이름 ] 목록에서 SSO 어댑터에 대한 화살표를 클릭합니다 . 오른쪽 표시 영역에 SSO 어댑터 구성이 표시됩니다 .
- **4.** [SSO 어댑터 구성 ] 목록에서 주소록에 해당하는 구성을 강조 표시합니다 . 텍스트 상자에 텍스트가 나타나며 , 이 텍스트를 변경할 수 있습니다 .
- **5.** configName 값을 변경하고 [ 추가 ] 를 누릅니다 . 목록에 새 구성이 나타납니다 .
- **6.** 원래 구성을 강조 표시하고 [ 제거 ] 를 눌러 삭제합니다 .
- **7.** [ 저장 ] 을 누릅니다 .

#### 메일이 가끔 **HTML** 문서로 표시되는 문제 **(***4938743***)**

본문에 HTML 을 사용하여 보내진 전자 메일 메시지는 HTML 소스와 함께 표시됩니다 .

#### 해결 방법

해결 방법이 없습니다 . 그러나 알려진 문제점 하나는 모든 메시지를 HTML 로 보내게 하는 메일 응용 프로그램 설정입니다 . 메시지의 원래 서식을 보존하려면 이 설정을 일반 텍스트로 변경하십시오 . 그 러려면 메일 클라이언트를 사용하여 다음 작업을 완료합니다 .

- **1.** 메뉴의 [ 편집 ] 옵션에서 [ 기본 설정 ] 을 선택한 후 [ 메일 및 뉴스그룹 ] 을 선택합니다 .
- **2.** [ 메일 및 뉴스그룹 ] 메뉴에서 [ 보내기 형식 ] 을 눌러 [ 보내기 형식 ] 기본 설정을 표시합니다 .
- **3.** [ 메시지를 일반 텍스트로 변환 ] 옵션을 누릅니다 .
- **4.** [ 확인 ] 을 누릅니다 .

#### 보기 이름의 끝에 공백이 있으면 **[** 보기 **]** 링크가 표시되지 않는 문제 **(***4961620***)**

[ 보기 ] 이름이 공백으로 끝나면 장치에 [ 보기 ] 링크가 표시되지 않습니다 . [ 보기 편집 ] 을 누르면 널 포인터 예외가 발생합니다 .

#### 해결 방법

보기와 규칙 이름의 앞이나 끝에 공백을 사용하지 마십시오 .

#### **IBM WebSphere** 에서 **Mobile Access** 응용 프로그램 메일 **,** 캘린더 **,** 주소록이 작동하지 않습니다 **. (***5036582***)**

#### 해결 방법

없습니다 .

#### **BEA WebLogic** 컨테이너에서는 **Mobile Access** 응용 프로그램 메일 **,** 캘린더 **,** 주소록이 작동하지 않습니다 **. (***5027301***)**

Mobile Access 데스크탑에서 이런 응용 프로그램을 누르면 오류가 발생합니다 .

#### 해결 방법

없습니다 .

**Nokia 6310i** 에서 **Portal Server, Mobile Access** 의 **SSL** 인스턴스에 액세스할 수 없습니다 **. (***5038063***)**

#### 해결 방법

없습니다 .

#### 시뮬레이터에서 게이트웨이를 통해 쿠키 없는 모드로 로그인할 수 없습니다 **. (***5027961***)**

#### 해결 방법

관리 콘솔에서 "URL 에서 세션 가져오기 " 매개 변수를 활성화합니다 .

- **1.** [ 서비스 구성 ] 으로 이동합니다 .
- **2.** [ 게이트웨이 ] 를 선택합니다 .
- **3.** [ 게이트웨이 프로필 ] 을 선택합니다 .
- **4.** "URL 에서 세션 가져오기 " 를 활성화합니다 .
- **5.** 게이트웨이를 다시 시작합니다 .

#### 보안 원격 액세스 도메인에서 음성이 작동하지 않습니다 **. (***5008540***)**

#### 해결 방법

없습니다 .

### <span id="page-16-0"></span>온라인 도움말

#### **Proxylet** 속성에 대한 온라인 도움말이 없습니다 **. (***5036777***)**

도움말 창에 자동 다운로드 , 클라이언트 바인딩 IP, 포트 속성에 관한 도움말이 표시되지 않습니다 .

이 정보는 *Sun Java System Portal Server, Secure Remote Access* 관리자 설명서에 나와 있습니다 . 부록 " 구성 속성 " 을 참조하십시오 .

#### 해결 방법

없습니다 .

#### **Identity Server/Portal Server** 를 분리하면 포털 도움말 파일이 검색되지 않습니다 **. (***5028084***)**

#### 해결 방법

docroot 에 *Portal\_Server\_Basedir*/SUNWam/public\_html/online\_help 을 가리키는 심볼릭 링크 "online\_help" 을 만듭니다 .

#### **View-Hits** 설명이 정확하지 않습니다 **. (***4906369***)**

검색 서비스의 관리 도움말에 있는 View-Hits 속성에 관한 설명이 정확하지 않습니다 .

정확한 설명은 다음과 같습니다 . "View-Hits 는 가져올 자원 설명과 일치하는 일련의 번호입니다 . 예 를 들어 "2..5" 는 RD 2 에서 RD 5 까지의 네 자원 설명을 표시합니다 ."

#### 해결 방법

없습니다 .

#### 일부 온라인 도움말 페이지의 색인 링크가 깨졌습니다 **. (***5023307***)**

현지화된 버전의 Portal Server 온라인 도움말에서 다음 온라인 도움말 파일에 HTML 주석 없음 표시 가 나타납니다 .

- addressbook.htm
- calendar.htm
- imchan.htm
- mailhelp.htm

#### 해결 방법

없습니다 .

#### **SSO** 어댑터 색인 페이지가 작동하지 않습니다 **. (***5016726***)**

SSO 어댑터 관리 도움말 색인 페이지의 링크가 깨졌습니다 . SSO 어댑터 관리 도움말에는 [Identity 관 리 ] > [ 서비스 ] > [Portal Server 구성 ] > [SSO 어댑터 ] 또는 [ 서비스 구성 ] > [Portal Server 구성 ] > [SSO 어댑터 ] 를 선택한 다음 [ 도움말 ] 링크를 누르면 액세스할 수 있습니다 .

#### 해결 방법

없습니다 .

### <span id="page-18-0"></span>현지화

Portal Server

#### 날짜 형식이 정확하지 않으면 **Netmail Lite** 의 검색 기능이 작동하지 않습니다 **. (***4920181***)**

온라인 도움말의 검색 기능에 지정된 날짜 형식이 잘못되었습니다 . 형식은 로켈에 따라 달라집니다 .

#### 해결 방법

없습니다 .

#### **NetMail Lite** 의 검색 기능은 로켈에 맞는 날짜 형식을 사용하지 않으면 작동하지 않습니다 **. (***4923793***)**

NetMail 에서 검색을 수행할 때 사용하는 날짜 형식은 로켈에 따라 달라집니다 . NetMail Lite 의 검색 기능은 로켈에 맞는 날짜 형식을 사용하지 않으면 작동하지 않습니다 .

#### 해결 방법

로켈에 따라 다음과 같은 날짜 형식을 사용할 수 있습니다 .

- yyyy/mm/dd
- mm/dd/yy
- $\bullet$  dd/mm/yy
- yyyy-mm-dd
- yy-mm-dd

#### 분리된 내 응용 프로그램과 책갈피 채널은 리디렉션되지 않습니다 **. (***4934285***)**

#### 해결 방법

응용 프로그램을 실행할 때 채널을 분리하지 마십시오 .

#### 필터 정의 위로 이동 및 아래로 이동 버튼이 작동하지 않습니다 **. (***4990897***)**

관리 콘솔에 있는 검색 로봇의 필터 정의 위로 이동 및 아래로 이동 버튼이 작동하지 않습니다 .

해결 방법

amAdmin 로켈을 ja 에서 en 으로 변경합니다 .

#### **Portal Desktop** 노트 채널에서 구분자로 세미콜론을 사용하지 않습니다 **. (***4990900***)**

데스크탑 온라인 도움말에는 세미콜론이 필드 구분자로 사용된다고 나와 있습니다. 노트 채널에서는 세미콜론이 필드 구분자가 아닌 일반 텍스트로 취급됩니다 .

지금은 필드 구분자로 파이프 "|" 기호가 사용됩니다 .

#### 해결 방법

없습니다 .

#### 가입 관리 온라인 도움말은 업데이트가 필요합니다 **. (***5004156***)**

가입 관리 온라인 도움말에서 필드 설명에 관한 정보 일부가 누락되어 있습니다 . 사용자 속성에 관한 자세한 내용은 ["Sun Java System Portal Server](#page-27-0) 관리자 온라인 도움말 " 의 " [설명서](#page-26-0) 오류 " 를 참조하십 시오 .

#### 해결 방법

없습니다 .

#### **Instant Messenger** 가 **IM** 채널에서 영어로 시작됩니다 **. (***5019291***)**

#### 해결 방법

현지화된 버전의 Instant Messenger 를 실행하려면 " 내 응용 프로그램 " 채널에서 Instant Messenger 링크를 누릅니다 .

#### 중국어 간체 **Portal Server** 패키지에 깨진 링크가 있습니다 **. (***5029834***)**

이 문제는 기능에 영향을 주지 않습니다 . 이 오류 메시지는 Identity Server 백업 명령 am2bak 를 실행 할 때 무시할 수 있습니다 .

#### **I/O** 오류로 **Netmail** 로컬 설치 프로그램을 시작할 수 없습니다 **. (***5030103***)**

사용자가 Netmail 로컬 설치 프로그램을 사용할 수 없습니다 .

#### 해결 방법

없습니다 .

#### 캘린더 채널에서 **EMEA** 로켈에 대해 잘못된 날짜 형식을 사용합니다 **. (***5033728***)**

EMEA 로켈의 캘린더 채널에 사용되는 날짜 형식은 월 , 일 , 연도이며 로컬 표시 규칙에 따라 변경할 수 없습니다 .

날짜 형식은 일 , 월 , 연도여야 합니다 .

#### 해결 방법

없습니다 .

#### **EMEA** 에 대한 캘린더 채널의 이벤트 시간 형식이 잘못되었습니다 **. (***5033735***)**

캘린더 채널의 이벤트는 12 시간 형식으로만 표시됩니다 . Calendar Server 에 설정된 것과 같은 24 시 간 형식을 가져야 합니다 .

#### 해결 방법

없습니다 .

#### **NetMail Lite** 의 폴더 사이에서 부속 폴더를 이동하면 예외가 발생합니다 **. (***5035260***)**

해결 방법

하위 폴더를 이동 또는 삭제하기 전에 즐겨찾는 폴더의 목록을 업데이트합니다 .

#### **NetMail Lite** 에서 폴더 이름을 변경한 후에 즐겨찾기 폴더의 목록 상자 내용이 업데이트되지 않습니다 **. (***5035338***)**

해결 방법

목록 상자의 내용을 수동으로 업데이트합니다 .

#### **"** 제목 또는 본문 **"** 이 **ko** 로켈에서 오역되어 있습니다 **. (***5036201***)**

" 제목 및 본문 " 을 " 제목 또는 본문 " 으로 변환해야 합니다 .

#### 해결 방법

없습니다 .

#### 중국어 간체 로켈의 사용자로 **Portal** 에 로그인하는 경우 사용되는 **UserInfo** 편집 페이지의 기본 로켈은 영어입 니다 **. (***5036625***)**

#### 해결 방법

중국어 간체 로켈의 사용자로 포털 데스크탑에 로그인하는 경우에는 UserInfo 채널의 항목을 변경할 때 선호하는 언어를 중국어 간체로 설정합니다 .

#### 멀티바이트 자원 설명 원본이 검색 가져오기 에이전트에서 작동하지 않습니다 **. (***5040410***)**

자원 설명 원본 파일 이름은 멀티바이트입니다 .

#### **Windows 2000** 에서 로컬 파일의 검색 가져오기가 작동하지 않습니다 **. (***5044428***)**

#### 해결 방법

없습니다 .

#### **Internet Explorer 6.0** 에서 **IM** 채널의 중국어 사용자가 **Java Web Start** 로 **Instant Messenger** 를 시작하지 못 했습니다 **. (***5045175***)**

해결 방법

Internet Explorer 6.0 에서 Java Web Start 로 Instant Messenger 를 시작하려면 " 내 응용 프로그램 " 채널에 있는 링크를 사용하여 실행합니다 .

#### Mobile Access

#### 캘린더의 날짜가 사용자 로켈 대신 서버 로켈에 따라 표시됩니다 **. (***4971337***)**

#### 해결 방법

일본어 로켈의 경우 일본어 로켈에서 Application Server 인스턴스를 다시 시작합니다 . 일본어 콘솔 에서 Web Server 를 다시 시작합니다 .

#### **"** 제목 **"** 필드에 한글을 표시할 수 없습니다 **. (***4971926***)**

이 문제는 사용자가 Messenger Express 로 보낸 메일을 모바일 에뮬레이터에서 보는 경우에 발생합 니다 .

#### 해결 방법

없습니다 .

#### 일본어 로켈에서는 반복되는 작업 또는 이벤트에 일광 절약 시간이 적용되지 않아야 합니다 **. (***4976102***)**

해결 방법

일본어 로켈에서 PS 시간대를 아시아 / 도쿄로 변경합니다 .

#### **HDML -** 캘린더 **,** 메일 **,** 주소록 항목이 가비지가 됩니다 **. (***4980304***)**

모바일 데스크탑 ( 탑 페이지 ) 과 캘린더 , 메일 , 주소록의 첫 페이지가 작동하지만 컨텐츠를 찾아보 려고 하면 가비지가 됩니다 .

같은 모바일 데스크탑을 iHTML 과 XHTML 에뮬레이터에서는 일본어로 올바르게 표시할 수 있습니 다.

#### 해결 방법

없습니다 .

#### 규칙을 추가하려 하면 잘못된 규칙 **/URL** 구문 보기 오류가 발생합니다 **. (***4981706***)**

사용자는 모바일 메일 보기를 사용할 수 없습니다 .

#### 해결 방법

없습니다.

#### **CS** 의 등록된 이벤트 **/** 작업 또는 수신기를 통한 메일 보내기에서 일본어를 표시할 수 없습니다 **. (***5016588***)**

#### 해결 방법

없습니다 .

#### 일본어 로켈에서 주소록 이름이 **"** 이름 **" "** 성 **"** 순입니다 **..(***5016687***)**

이 순서는 일본의 표기 규칙에 맞지 않습니다 .

#### 해결 방법

없습니다 .

#### **JHTML** 전화에서 쿠키 없는 모드의 **http** 게시가 서버 오류와 함께 장애를 일으킵니다 **. (***5016717***)**

#### 해결 방법

없습니다.

#### **"** 반복 날짜 **"** 가 작동하지 않고 **1970/01/01** 에 완료로 등록됩니다 **. (***5018683***)**

날짜 형식이 "yyyy/mm/dd" 이면 사용자가 매월 마감인 이벤트를 등록할 수 없습니다 .

#### 해결 방법

이 날짜 형식을 "mmddyyyy" 로 변경해야 합니다 .

#### 쿠키 없는 모드에서 **Openwave 6.2.2** 시뮬레이터 로그인이 장애를 일으킵니다 **. (***5023264***)**

#### 해결 방법

없습니다 .

#### 그룹 이름과 구성원 이름을 동시에 변경하면 손상된 그룹 이름이 등록됩니다 **. (***5023944***)**

이 문제 때문에 그룹 이름과 구성원 이름을 동시에 변경할 수 없습니다 .

#### 해결 방법

손상된 그룹 이름을 선택한 다음 그룹 이름만 변경합니다 . 다른 등록 정보는 변경하지 마십시오 .

#### 로그인 후에 **KDDI** 수신기에 컨텐츠를 표시할 수 없습니다 **. (***5031441***)**

#### 해결 방법

없습니다 .

#### **ko** 로켈의 메일에 오역이 있습니다 **. (***5031791***)**

" 폴더가 비어 있습니다 . 삭제하십시오 ." 가 " 폴더가 비어 있지 않습니다 . 삭제하십시오 ." 대신 표시 됩니다 .

#### 해결 방법

없습니다 .

#### **JHTML:** 자체 등록 시 장애가 발생합니다 **. (***5036621***)**

#### 중국어 로켈의 경우 에뮬레이터에서 자체 등록이 항상 장애를 일으킵니다 **. (***5034252***)**

해결 방법

Mozilla 또는 Internet Explorer 브라우저에서 먼저 자체 등록을 수행합니다 .

#### 편집 팝 모음에서 **Internet Explorer** 에 서버 오류가 표시됩니다 **. (***5038941***)**

해결 방법

Netscape 7.1 을 사용합니다 .

#### 필드에 유로 문자가 포함되어 있으면 캘린더 이벤트 또는 작업을 만들거나 업데이트할 수 없습니다 **. (***5042089***)**

#### 해결 방법

없습니다 .

Portal Server, Secure Remote Access

#### 저장 중에 멀티바이트 파일 이름이 **[** 파일 **]** 대화 상자에서 가비지로 표시됩니다 **. (***4692046***)**

해결 방법

저장할 때 이름을 변경하십시오 .

#### **Netlet** 이 멀티바이트 규칙 이름에 대해 장애를 일으킵니다 **. (***4892050***)**

Netlet 에서는 멀티바이트 규칙 이름을 허용하지 않습니다 .

#### 해결 방법

없습니다 .

#### **NetFile Java1** 을 사용하여 메일을 보낼 수 없습니다 **. (***4910252***)**

사용자는 단일 바이트 문자만 포함된 파일 경로로 파일을 보낼 수 있습니다 .

#### 해결 방법

없습니다 .

#### **NetFile Java1** 에서 만든 하위 폴더 그래픽이 잘못된 위치에 나타납니다 **. (***5030798***)**

해결 방법

세션을 닫고 세션 변경 사항을 저장한 다음 NetFile Java1 에 다시 연결합니다 .

#### 영어 외의 언어를 사용하는 사용자가 데스크탑에 로그인해도 **Netlet** 과 **Proxylet** 이 계속 영어로 나타납니다 **. (***5031306***)**

해결 방법

다음의 두 스크립트에서 시스템 설정에 따라 <adminadmin> 및 <admin123> 을 변경합니다 . Netlet 과 Proxylet 을 성공적으로 설치한 후에 이 두 스크립트를 실행합니다 . /opt/SUNWps 외의 다른 디렉 토리에 Portal 을 설치한 경우에는 실행하기 전에 기본 디렉토리에 따라 이 스크립트를 업데이트하십 시오 .

----------------------------------------------------- #!/bin/sh

/usr/jdk/entsys-j2se/bin/java -DPS\_CONFIG\_DEBUG=y

\-DDEPLOY\_ADMIN\_PASSWORD=<adminadmin>

-DDS\_DIRMGR\_PASSWORD=<adminadmin>

\-DIDSAME\_LDAPUSER\_PASSWORD=<admin123>

-DIDSAME\_ADMIN\_PASSWORD=<adminadmin>

 $\setminus$  -cp

\/opt/SUNWps/lib/config.jar:/opt/SUNWps/lib/configL10N.jar

\com.sun.portal.config.ConfigureL10N configure Portal Server /etc/opt/SUNWps

------------------------------------------------------------------------

#### $\frac{\text{#!}}{\text{bin}}$ /sh -x.

./etc/opt/SUNWps/PSConfig.properties

/opt/SUNWps/bin/deploy deploy -instance \$DEPLOY\_INSTANCE

 $\backslash$ -uri /portal -deploy\_admin\_password <adminadmin>

#### **NetFile** 와 **Netlet** 등록 정보의 관리자 온라인 도움말 파일 경로가 잘못되었습니다 **. (***5031330***)**

Netlet 온라인 도움말이 NetFile 페이지에 표시되고 NetFile 도움말이 Netlet 페이지에 표시됩니다 . 해결 방법

NetFile 온라인 도움말을 보려면 Netlet 창으로 가서 [ 도움말 ] 을 누릅니다 .

Netlet 온라인 도움말을 보려면 NetFile 창으로 가서 [ 도움말 ] 을 누릅니다 .

#### **NetFile** 에서 만든 멀티바이트 **zip** 파일의 압축을 **unzip** 으로 해제할 수 없습니다 **. (***5033641***)**

unzip 명령을 사용하면 멀티바이트 파일 이름이 손상됩니다 .

#### 해결 방법

gzip 명령을 사용하십시오 .

#### 잘못된 경로 설정 때문에 **NetFile** 에서 로컬 파일을 열 수 없습니다 **. (***5033644***)**

해결 방법

없습니다 .

#### **NetFile Java2** 에서 **yahoo** 웹 메일로 메일을 보낼 수 없습니다 **. (***5034264***)**

NetFile Java2 로는 로컬 호스트에서 Yahoo 웹 메일로 메일을 보낼 수 없습니다 .

해결 방법

Netfile Java1 을 사용하여 Yahoo 웹 메일로 메일을 보냅니다 .

노트 Java1 사용에는 제한이 있습니다 . 파일 경로에 멀티바이트 문자가 포함되지 않아야 합 니다 .

#### **Proxylet** 애플릿은 서버 로켈에 따라 달라집니다 **. (***5034648***)**

이 문제 때문에 데스크탑이 정확하게 표시되지 않습니다 .

해결 방법

없습니다 .

# <span id="page-26-0"></span>설명서 오류

### Sun Java System Portal Server 관리자 설명서

#### 14 장 ; " 통신 채널 구성 "

다음 정보는 *Sun Java System Portal Server* 관리자 설명서의 14 장에 추가되는 내용입니다 . 여기서는 메일 및 캘린더 응용 프로그램에 대한 액세스 사용 지침을 제공합니다 .

Messaging Server 와 Calendar Server 는 모두 브라우저에서 로그인 세션 아이디를 요청하는 호스트의 인터넷 프로토콜 (IP) 주소를 확인합니다 . IP 주소가 세션 아이디를 발행한 호스트 IP 주소와 다른 경우 에는 Mail Server 와 Calendar Server 에서 세션을 거부하며 세션 시간 초과 메시지를 표시합니다 .

사용자가 Portal Server 를 통해 메일에 액세스할 수 있도록 허용하려면 IP 보안 확인을 활성화 및 비 활성화하는 매개 변수 값을 변경해야 합니다 . 로그인 IP 에 대한 세션 액세스의 제한 여부를 지정하는 매개 변수는 다음과 같습니다 .

service.http.ipsecurity

Messaging Server 의 ipsecurity 를 비활성화하려면 메일 서버를 실행하는 시스템의 명령줄에서 다음 단계를 수행합니다 .

- **1.** Messaging Server 에 로그인합니다 .
- **2.** 다음 명령을 입력합니다 .

*messaging-server-install-directory*/server5/msg-*messaging-server-hostname*/configutil -o service.http.ipsecurity -v no

- **3.** su root 명령을 사용해서 루트로 변경합니다 .
- **4.** 다음 명령을 사용하여 Messaging Server 를 중지합니다 .

*messaging-server-install-directory*/server5/msg-*messaging-server-hostname*/stop-msg

**5.** 다음 명령을 사용하여 Messaging Server 를 시작합니다 .

*messaging-server-install-directory*/server5/msg-*messaging-server-hostname*/start-msg

Calendar Server 의 ipsecurity 를 비활성화하려면 Calendar Server 를 실행하는 시스템의 명령줄에서 다음 단계를 수행합니다 .

- **1.** Calendar Server 에 로그인합니다 .
- **2.** Calendar Server 가 /opt/SUNWics5 에 설치되어 있다면 다음을 입력합니다 .
	- cd /opt/SUNWics5/cal/config/
- **3.** ics.conf 파일을 편집하여 ipsecurity 를 no 로 설정합니다 . 예 :

service.http.ipsecurity = "no"

**4.** Calendar Server 가 /opt/SUNWics5 에 설치되어 있다면 다음을 입력하여 Calendar Server 를 다시 시작합니다 .

/opt/SUNWics5/sbin/stop-cal

/opt/SUNWics5/sbin/start-cal

**5.** 포털 데스크탑을 갱신하거나 다시 인증합니다 . "Calendar 시작 " 링크가 작동합니다 .

### <span id="page-27-0"></span>Sun Java System Portal Server 관리자 온라인 도움말

가입에 대한 온라인 도움말에 일부 속성 정보가 빠져 있습니다 . 다음 추가 설명은 가입 사용자 속성에 적용됩니다 .

[표](#page-27-1) 3 에서는 가입 서비스의 동적 속성에 대해 설명합니다 ([ 서비스 구성 ] 또는 [Identity 관리 ] 탭에서 본 경우 ).

표에는 세 개의 열이 있습니다 . 첫 번째 열은 속성을 나타내고 , 두 번째 열은 속성의 기본값을 제공하 며 , 세 번째 열은 속성을 설명합니다 .

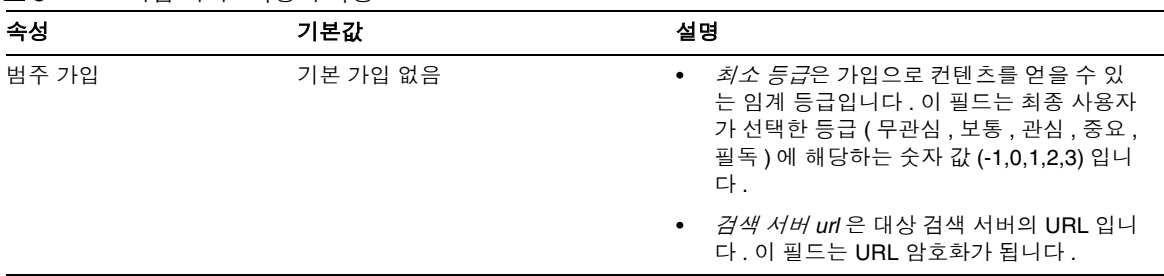

<span id="page-27-1"></span>표 **3** 가입 서버 - 사용자 속성

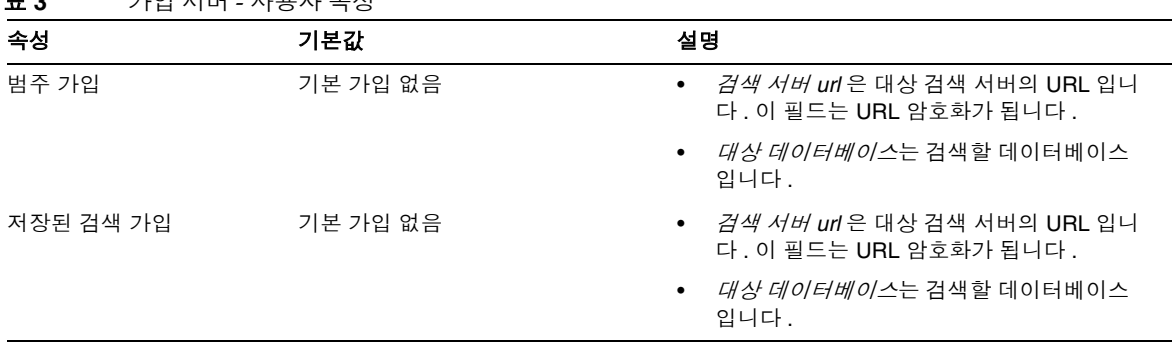

#### **표 3** 기이 서버 그 사용자 수서

# <span id="page-28-0"></span>문제를 보고하고 의견을 제출하는 방법

Sun Java System Portal Server 에서 문제가 발생하는 경우 다음 방법 중 하나로 Sun 고객 지원센터로 연락하십시오 .

• Sun 소프트웨어 지원 서비스 웹 사이트 http://www.sun.com/service/sunone/software

이 사이트에는 기술 자료 , 온라인 지원센터 및 ProductTracker 외에도 유지 보수 프로그램과 지원 연락처 전화번호에 대한 링크가 있습니다 .

• 유지 보수 계약과 관련된 파견 전화번호

문제 해결에 도움이 되도록 지원을 요청할 때 다음 정보를 준비해두십시오 .

- 문제가 발생한 상황과 작동에 미치는 영향 등 문제에 대한 설명
- 컴퓨터 종류 , 운영 체제 버전 및 패치를 포함한 제품 버전 그리고 문제에 영향을 미칠 수 있는 기타 소프트웨어
- 문제가 발생하기 위해 거쳐야 하는 자세한 과정
- 모든 오류 로그 또는 코어 덤프

Sun Java System Portal Server, Mobile Access 에 문제가 있는 경우에는 지원부에 문의할 때 다음 사 항을 제공하여 주십시오 .

- 문제가 발생한 상황과 작동에 미치는 영향 등 문제에 대한 설명
- 컴퓨터 종류 , 운영 체제 버전 및 패치를 포함한 제품 버전 그리고 문제에 영향을 미칠 수 있는 기타 소프트웨어
- 문제가 발생하기 위해 거쳐야 하는 자세한 과정
- 설치된 패치 ( 및 패치 번호 )
- 전화 , 에뮬레이터 또는 Mobile Access 서버에서 문제가 발견되는지 여부
- 문제가 특정 유형의 장치 ( 예를 들어 Sony Ericsson P800 또는 Nokia 3650) 에서 특유하게 나 타나는지 여부
- 문제가 Mobile Access 소프트웨어의 기본 설치에서 발생했는지 여부 ( 해당되는 경우 )
- 문제가 처음으로 발견된 시기
- 문제가 항상 발생하는지 , 아니면 임의로 발생하는지 여부
- 문제가 시작되기 직전에 변경된 사항 ( 있는 경우 )
- 문제에 영향을 받는 사용자의 수
- Mobile Access 소프트웨어의 인스턴스 수와 Portal Server 소프트웨어 및 Identity Server 소 프트웨어에 연결된 방법
- 시스템의 수와 Mobile Access 소프트웨어에 대해 설정된 방식
- /var/opt/SUNWps/debug 또는 /var/opt/SUNWam/debug 에 있는 로그 파일에서 보고된 오류 메시지 또는 예외
- 에뮬레이터의 정보 창에서 보고된 오류 메시지
- Mobile Access 가 설치된 웹 서버 포트

문제가 클라이언트와 관련 있는 것처럼 보이는 경우에는 다음 정보를 제공합니다 .

- 새 클라이언트 유형
- 변경된 기본 클라이언트 유형 설정과 변경 방식
- /var/opt/SUNWam/debug/render.debug 파일 또는 /var/opt/SUNWam/debug/MAPFilterConfig 파일에서 보고된 오류나 예외
- taglibs 로그 파일 /var/opt/SUNWam/debug/mapJsp 에서 보고된 예외

### Sun 에서는 여러분의 의견을 환영합니다 .

Sun 은 설명서의 내용을 개선하기 위해 노력하고 있으며 여러분의 의견과 제안을 환영합니다 . Sun 에 피드백을 제공할 때에는 웹 기반 양식을 사용하십시오 .

http://www.sun.com/hwdocs/feedback

적절한 필드에 문서 제목과 부품 번호 전체를 입력하여 주십시오 . 부품 번호는 책의 제목 페이지 또는 문서의 맨 위에 있으며 일반적으로 7 자리 또는 9 자리 숫자입니다 . 예를 들어 , 이 릴리스 노트 문서의 부품 번호는 817-7141-10 입니다 .

# <span id="page-30-0"></span>추가 Sun 리소스

다음 웹 사이트에서 Sun Java System 에 대한 유용한 정보를 찾아볼 수 있습니다 .

- Sun Java System 문서 자료 http://docs.sun.com/prod/sunone
- Sun Java System 전문가 서비스 http://www.sun.com/service/sunps/sunone
- Sun Java System 소프트웨어 제품 및 서비스 http://www.sun.com/software
- Sun Java System 소프트웨어 지원 서비스 http://www.sun.com/service/sunone/software
- Sun Java System 지원 및 기술 자료 http://www.sun.com/service/support/software
- Sun 지원 및 교육 서비스 http://training.sun.com
- Sun Java System 상담 및 전문 서비스 http://www.sun.com/service/sunps/sunone
- Sun Java System 개발자 정보 http://sunonedev.sun.com
- Sun 개발자 지원 서비스 http://www.sun.com/developers/support
- Sun Java System 소프트웨어 교육 http://www.sun.com/software/training
- Sun 소프트웨어 데이터 시트 http://wwws.sun.com/software

Copyright © 2004 Sun Microsystems, Inc. 모든 권리는 저작권자의 소유입니다 .

Sun Microsystems, Inc. 는 이 문서에서 설명하는 제품에 포함된 기술과 관련 지적 재산권을 보유합니다 . 특히 , 이 지적 재산권 에는 http://www.sun.com/patents 에 나열된 하나 이상의 미국 특허권이 포함될 수 있으며 , 미국 및 다른 국가에서 하나 이상의 추가 특허권 또는 출원 중인 특허권이 제한 없이 포함될 수 있습니다 .

SUN PROPRIETARY/CONFIDENTIAL.

미국 정부 권리 - 상용 소프트웨어 . 정부 사용자는 Sun Microsystems, Inc. 의 표준 사용권 계약과 해당 FAR 규정 및 보충 규정 을 준수해야 합니다 .

본 제품의 사용은 사용권 계약의 적용을 받습니다 .

이 배포에는 타사에서 개발한 자료가 포함되어 있을 수 있습니다 .

즉 캘리포니아 주립대학으로부터 사용권을 받은 Berkeley BSD 시스템에서 파생된 부분이 포함되어 있을 수 있습니다 .

Sun, Sun Microsystems, Sun 로고 , Java 및 Solaris 는 미국과 다른 국가에서 Sun Microsystems, Inc. 의 상표 또는 등록 상표입 니다 . 모든 SPARC 상표는 사용 허가를 받았으며 미국 및 다른 국가에서 SPARC International, Inc. 의 상표 또는 등록 상표입니 다 .